## EDM-1

# THE UNIQUELY SOPHISTICATED THIRD GENERATION COMPUTER EDITING SYSTEM

NAB 1977

 $\mathbf{r}$ 

## ARNOLD TAYLOR

#### SYSTEM CAPABILITIES

EASY ASSIGNMENT AND REASSIGNMENT OF MACHINES

6 PLAYBACKS AND 2 RECORD MACHINES WITH DUAL RECORD CAPABILITY

AUTOMATIC STORING OF REEL NUMBERS INTO RECORDS WHILE LOADING ON-THE-FLY

OPTIONAL MANUAL SYNCHRONIZING FROM THE SYSTEM CONSOLE MULTIPLE LOADING ON THE FLY FROM 3 SYNCHRONOUS PLAYBACKS RECORD-IN-TIME PROVIDED AUTOMATICALLY IF POSSIBLE ON A RECORD CREATE

EASY TRIMS

EASY ENTRY OF SPECIFIC TIME CODES

AUTOMATIC UPDATE OF RECORD TIMES ON RECORD CHANGES WIDE VARIETY OF SWITCHER CONTROL THROUGH THE RECORDS VARIETY OF RECORD TYPES TO ENABLE WIDER CHOICE OF FUNCTIONS DURING AUTOMATIC ASSEMBLY

RECORD SEARCH VIA RECORD NUMBER, RECORD-IN TIME OR PLAIN LANGUAGE COMMENT

--

 $\overline{\phantom{0}}$ 

"

MANEUVERABILITY OF RECORDS IN THE CORE FILE

SINGLE EDIT, RECORDING, PREVIEW, REVIEW MULTIPLE TASK CAPABILITY FLOPPY DISC 1/0 VARIABLE CHOICE AUTO ASSEMBLIES FROM MULTIPLE FLOPPY DISC FILES 8 UIILITY STORES WITH LOADING-ON-THE-FLY CAPABILITY PRINTER *OIP* OF WHOLE FILES OR SELECTED RECORDS GOOD PREVIEW CAPABILITIES AND CHOICE OF PREVIEW MODE 2 MODES OF RECORDING SELECTABLE AT CONSOLE (INSERT/ ASSEMBLE) TIME-TO-GO AND DURATION BOTH DISPLAYED SYSTEM EXPANSION CAPABILITY DUE TO COMMAND LINE USE RESEQUENCE FUNCTION OPERATOR COMMENTS CAN BE STORED.FOR FUTURE REFERENCE

-2-

CONTINUOUS T.C. READ-OUTS FOR ANY 4 MACHINES SIMUL-**TANEOUSLY** 

CURRENT STATUS OF SYSTEM ALWAYS DISPLAYED

OPERATOR NOTES ALLOW SYSTEM TO HALT DURING AUTO . ASSEMBLY FOR REQUIRED OPERATOR INTERVENTION

#### -3-

 $\setminus$ 

AUTOLEARN SWITCHER ALLOWING FULL PRODUCTION DECISION MAKING (OPTION)

EXTENDED FILE MANAGEMENT WITH ADDITIONAL CORE (OPTION)

#### SYSTEM QUESTIONS

"

')

 $\cup_{\{i\}}$   $\cup$ 

WHAT IS EDM-l? HOW MANY MACHINES DOES IT CONTROL? HOW MANY RECORDS ARE RETAINED IN SYSTEM? HOW MANY RECORDS CAN BE USED IN A CONTINUOUS ASSEMBLY? ONTO WHAT OUTPUT DEVICES CAN DATA BE SENT? IS SYSTEM SELF-SUPPORTING IN CASE OF POWER FAILURE? HOW IS INFORMATION ENTERED INTO SYSTEM? CAN INFORMATION BE CHANGED ONCE ENTERED? IS THERE ANY MEANS OF ENTERING COMMENTS? IS THERE A PREVIEW MODE? CAN THE PREVIEW BE OVERRIDDEN? IS THERE ANY MEANS OF SAVING TIME CODES FOR LATER? WHAT IS CALCULATOR AND WHAT DOES IT DO? IS THERE ANY INDICATION TO OPERATOR OF HOW FAR INTO A SHOW THE FILE IS?

#### -2-

ARE RUNNING TIME CODES DISPLAYED?

DOES SYSTEM INDICATE ITS CURRENT RUNNING MODE?

ARE THERE ERROR INDICATIONS TO OPERATOR?

CAN INVALID DATA BE ENTERED INTO THE SYSTEM?

- DO TIME CODES GET ADJUSTED WHEN CHANGES ARE MADE IN EARLIER RECORDS?
- CAN A WHOLE FILE HAVE ITS TIME CODE MOVED UP OR DOWN?
- IS THE SYSTEM TIED UP WHEN A FUNCTION SUCH AS PRINTING IS TAKING PLACE?

IS THIS A 1 BUTTON PER FUNCTION SYSTEM?

IS THERE EASY ACCESS TO A REQUIRED RECORD IN A FILE?

WHAT OPERATIONS CAN I PERFORM ON A RECORD ONCE IT IS IN A FILE?

HOW IS SYSTEM DELIVERED AND STARTED?

AFTER SYSTEM START-UP, WHAT NEXT?

HOW IS BASIC DATA ENTERED?

HOW DOES A RECORD GET DELETED?

HOW ARE TIME CODES TRIMMED?

-3-

 $\Delta$ 

 $\cup$   $\bot$ 

WHAT ABOUT A/V SPLIT EDITS? DOES THE SYSTEM HAVE SLAVING CAPABILITIES? HOW ARE EFFECTS AND TRANSITIONS SET UP? HOW IS ONE OF P/B, REC, REV SELECTED? WHAT HAPPENS IF STOP IS USED DURING AN EDIT? DO DIFFERENT PROGRAMS HAVE TO BE LOADED FOR DIFFERENT FUNCTIONS? HOW IS EFFECT OR TRANSITION IN A RECORD CHANGED? HOW DOES SYSTEM KNOW WHICH SCENE TO P/V? CAN A NUMBER OF SCENES BE PERFORMED SIMULTANEOUSLY? CAN THE SWITCHER BE USED MANUALLY TO OVERRIDE PREVIOUSLY PROGRAMMED MATERIAL? CAN SWITCHER STILL BE USED IF SYSTEM IS DOWN? CAN CMX/CDL PAPER TAPES BE ACCEPTED BY SYSTEM? CAN TIME CODES BE MARKED IN AND OUT FROM THE RUNNING VTR? CAN RECORDS BE MOVED AROUND ONCE IN A FILE? CAN MACHINES BE MANUALLY CONTROLLED FROM THE SYSTEM CONTROL PANEL?

CAN OPEN-ENDED EDITS BE PERFORMED?

#### -4-

## IS IT POSSIBLE TO ATTEMPT TO MANUALLY CONTROL A MACHINE ALREADY BEING USED IN AN EDIT?

## IS IT POSSIBLE TO QUICKLY SCROLL THROUGH THE CORE FILE AND SEE THIS ON THE DISPLAY?

## IS THERE ANY MEANS OF ENTERING OPERATOR COMMENTS OR SPECIAL INSTRUCTIONS?

t\

 $\smile$ 

- 1. A COMMENT RECORD IS GENERATED BY ENTERING AN "A" CHARACTER IN THE REC TYPE FIELD. INFORMATION IN A COMMENT RECORD IS STORED AND DISPLAYED LIKE OTHER RECORDS AND IS FUNCTIONALLY IGNORED BY THE SYSTEM.
- 2. A NOTE RECORD IS GENERATED BY ENTERING AN "N" CHARACTER IN THE REC TYPE FIELD. A NOTE RECORD WILL CAUSE THE SYSTEM TO "HALT" AT ITS POSITION IN THE FILE AND DISPLAY THE INFORMATION IN THE "N" RECORD. THE SYSTEM MUST BE "RESTARTED" BY THE OPERATOR AND WILL CONTINUE AT THE RECORD FOLLOW-ING THE "N" RECORD UNLESS OTHERWISE'DIRECTED.
- 3. COMMENTS CAN ALSO BE STORED WITHIN SCENE RECORDS IN A SPECIAL COMMENT FIELD OF 6 CHARACTERS INCLUDING THE SPECIAL COMMENT IDENTIFICATION CHARACTER "/". IF THE RECORD EXIT FIELD IS NOT BEING UTILIZED, THE SCENE COMMENT FIELD CAN BEGIN AT THE FIRST CHARACTER POSITION OF THE RECORD EXIT FIELD PRO-VIDING ADDITIONAL SCENE COMMENT SPACE.

-2-

 $^{\rm c}$ 

THE SCENE COMMENT FIELD CAN BE USED TO STORE A REAL LANGUAGE, KEY-WORD OR COMMENT ENABLING A RECORD RETRIEVAL VIA REAL LANGUAGE INPUT, USING THE "FE" COMMAND. THE SYSTEM SEARCHES THE FILE FOR THE RECORD IDENTIFIED WITH THE FIRST 6 UNIQUE CHARACTERS INCLUDING "/" (E.G. FE/SNOW WILL FETCH THE RECORDING CONTAINING /SNOW IN THE SCENE COMMENT FIELD AND DIS-PLAY IT ON THE CURRENT EDIT LINE WITH THE 3 PRE-CEDING SCENES ABOVE AND THE 4 FOLLOWING SCENES BELOW THE EDIT LINE.)

#### IS THERE A PREVIEW MODE?

"

 $\lambda$ 

 $\smile$  ,  $\smile$ 

YES. PREVIEWS ARE DISPLAYED ON THE CONSOLE MONITOR THROUGH THE PREVIEW SWITCHES. THE ENTRY OR EXIT OR BOTH CAN BE SELECTED AND THE PREVIEW CAN BE BYB. VBV OR VVV WITH 3 SECONDS PRECEDING AND FOLLOWING THE EDIT POINT, AUTOMATICALLY PROVIDED.

.. /

#### CAN THE PREVIEW MODE BE OVERRIDEN?

 $\mathcal{L}$ 

YES. THERE ARE TWO METHODS; A) AFTER SELECTING MANUAL, A SWITCH OUTPUT CAN BE SELECTED USING THE ROTARY SELECTOR SWITCH, OR B) BY REQUESTING PB1, PB2, ETC. OUTPUT WITH THE PUSHBUTTONS.

~s THERE ANY MEANS OF SAVING TIME CODE ADDRESSES FOR POSSIBLE LATER USE?

 $\chi' I$ 

 $+$   $-$ 

YES. THE SYSTEM PROVIDES 8 "SCRATCH PAD" STORAGE REGISTERS. THESE REGISTERS CAN BE LOADED DIRECTLY ·FROM RECORDS VIA THE CALCULATOR PROVIDED IN THE SYSTEM.

> *E F*  G-

 $\mathsf{H}$ 

A  $\beta$  $\overline{C}$ D

#### WHAT DOES THE CALCULATOR DO?

 $\mathcal{L}_{\mathcal{L}_{\mathcal{L}}}$ 

IT ALLOWS THE OPERATOR TO CALCULATE THE SUM OR DIFFERENCE OF TIME CODES AND SAVE THE ORIGINAL AND/OR THE RESULTS IN ANY SPECIFIED STORAGE LOCATION(S), IT ALSO ENABLES TIME CODES TO BE MOVED FROM ONE LOCATION TO ANOTHER.

## DOES THE SYSTEM DISPLAY FOR THE OPERATOR HOW MUCH RECORDING HAS BEEN DONE AND/OR THE TIME REMAINING?

 $\sqrt{ }$ 

 $\cup$   $\vdash$ 

YES. BOTH OF THESE TIMES ARE AVAILABLE AS FOLLOWS:

THE OPERATOR MUST ENTER THE RECORD START TIME INTO THE DONE STORE AND THE DURATION INTO THE TGO (TIME TO GO)STORE AT THE BEGINNING OF AN EDITING SEQUENCE. THE TIMES IN THE DONE AND TGO STORES ARE UPDATED RELATIVE TO THE RECORD TAPE'S ACTUAL POSITION.

ARE ANY OF THE MACHINE'S TIME CODES DISPLAYED BY THE SYSTEM?

 $\cdot$  f

YES, THE SYSTEM DISPLAYS THE TIME CODES OF ALL ASSIGNED MACHINES PROVIDING THEY HAVE TAPE WITH TIME CODE LOADED. SHOWN ALSO IS THE STATUS OF EACH OF THESE MACHINES (E.G., STP, PLY, ETC.)

 $\overline{\phantom{0}}$ 

 $\overline{\phantom{a}}$ 

 $\mathcal{N}$ 

### DOES THE SYSTEM INDICATE THE OPERATING MODE?

YES, THE TOP LINE OF THE DISPLAY ALWAYS SHOWS THE MODE OR THE CURRENT PHASE OF THE MODE (E.G. RECDRD, PREVIEW, CUEING, SYNCHRONIZING, ETC.).

#### ARE THERE ANY ERROR MESSAGES DISPLAYED?

 $\mathbf{v}$ 

YES. MACHINE CONTROL ERROR MESSAGES ARE ON THE LINE BENEATH THE "SCRATCH PAD" REGISTER AREA OF THE DISPLAY AND COMMAND ERROR MESSAGES ARE ON THE BOTTOM LINE, RIGHT-HAND SIDE OF THE DISPLAY.

#### CAN INVALID DATA BE ENTERED INTO THE SYSTEM?

NORMALLY NO. HOWEVER, ERROR-CHECKING HAS NOT BEEN FULLY IMPLEMENTED AND IT MAY BE POSSIBLE TO ENTER INVALID DATA IN SOME INSTANCES. IF INVALID DATA IS ENTERED WHICH WOULD CAUSE A PROBLEM DURING EDITING, THE SYSTEM WILL OUTPUT AN ERROR MESSAGE.

*-j* 

WHEN TIME CODE ADDRESSES ARE MODIFIED, DO THE TIME CODES IN THE FOLLOWING SCENES GET CHANGED?

YES, UNLESS THE MODIFIED RECORD IS AN AUDIO OR VIDEO INSERT.

IS THERE A MEANS OF MOVING TIME-CODES IN ALL RECORDS UP OR DOWN IN THE FILE?

YES. THERE IS A COMMAND CALLED SHIFT AND THE ADJUSTMENT CAN BE A + OR - VALUE.

*J* 

 $\ddot{\phantom{a}}$ 

 $\overline{\phantom{0}}$ 

IS USE OF THE SYSTEM INHIBITED WHEN A FUNCTION SUCH AS PRINTING OR PUNCHING IS TAKING PLACE?

NO. ONE OF THE SPECIAL FEATURES OF THE SYSTEM IS THE TIME-SHARING OF TASKS. THUS ALLOWING SEVERAL FUNCTIONS TO BE PERFORMED SIMULTANEOUSLY. IS THE SYSTEM CONTROLLED BY SINGLE BUTTON FUNCTIONS.

FOR SIMPLE FUNCTIONS - YES.

FOR MORE COMPLEX FUNCTIONS THE SYSTEM USES

COMMANDS WHICH PROVIDE -

(A) MORE FLEXIBILITY

"

 $\mathcal{L}$ 

 $\smile$ 

- (B) THE ABILITY FOR AN OPERATOR TO PRECISELY DEFINE THESE FUNCTIONS
- (B) EASIER ADDITION OF POSSIBLE NEW FUNCTIONS AT A LATER DATE

IS THERE EASY ACCESS TO A REQUIRED RECORD IN A FILE?

 $\lambda$ 

YES. BY SEVERAL MEANS: SCENE NUMBER IDENTIFICATION, RECORD-IN TIME, OR A COMMENT IN THE RECORD EXIT FIELD.

 $\overline{\phantom{a}}$ 

 $\overline{\phantom{m}}$ 

 $\mathcal{L}^{\prime}$ 

WHAT CAN BE DONE WITH RECORDS ONCE THEY ARE IN A FILE?

 $\mathcal{L}$ 

THEY CAN BE ACCESSED, MODIFIED, DELETED, MOVED, COPIED AND TRANSFERRED TO ANOTHER DEVICE.

#### HOW IS THE SYSTEM SOFTWARE DELIVERED?

ON A DISKETTE. TO START THE SYSTEM THE DISKETTE IS INSERTED INTO DISK UNIT NUMBER 0, AN ADDRESS ENTERED INTO THE COMPUTER VIA THE COMPUTER FRONT PANEL, AND START OPERATED. ONCE THIS HAS BEEN DONE, THE DISKETTE IS NOT REQUIRED UNLESS FILES ARE SENT TO OR READ FROM IT.

#### ONCE THE SYSTEM IS STARTED, WHAT HAPPENS?

·1

 $\sim$   $\sim$ 

÷.

THE SYSTEM WILL SUPPLY INITIAL ASSIGNMENT AND REEL NUMBER INFORMATION ON THE CRT. THE NEXT STEP IS FOR THE OPERATOR TO CREATE RECORDS AND ENTER THE NECESSARY DATA TO DO THE REQUIRED EDITS.

#### HOW IS THE BASIC DATA ENTERED?

"

THERE ARE TWO MAIN METHODS OF DATA ENTRY: -

- A) DIRECTLY FROM THE VTR/ATR TIME-CODE TRACK. THE STEPS INVOLVED ARE:
	- 1) ASSIGN THE REQUIRED MACHINES, SEE AREA B, FIG. 6.1., OF THE DISPLAY.
	- II) CREATE A RECORD USING THE CREA BUTTON
	- III) SELECT THE MACHINE TO BE CONTROLLED
	- IV) PUT THE MACHINE IN PLAY
	- v) MONITOR THE AUDIO/VIDEO WITH THE PROVIDED MONITORS.
	- VI) PRESS MARK ENTRY OR MARK EXIT. THE RESPECTIVE IN POINT OR OUT POINT WILL BE LOADED INTO THE CURRENT EDIT LINE RECORD. IF THE DEVICE WAS A PLAYBACK MACHINE, ITS REEL NUMBER WILL ALSO BE LOADED INTO THE RECORD.

VII) REPEAT II TO VI FOR EACH PLAYBACK DEVIDE AND/OR EDIT.

 $\overline{\phantom{0}}$ 

 $\overline{\phantom{0}}$ 

HOW IS THE BASIC DATA ENTERED? (CONT.)

NOTE:

,"

- I) A RECORD TIME CAN BE LOADED WITH A PLAYBACK IF BOTH MACHINES ARE PLAYING SIMULTANEOUSLY.
- II) UP TO 3 PLAYBACK TIME-CODES CAN BE LOADED ON-THE-FLY SIMULTANEOUSLY IF 3 RECORDS HAVE BEEN CREATED AND EACH ONE HAS AN APPROPRIATE REEL NUMBER ASSOCIATED WITH IT.
- B) BY ENTERING PREVIOUSLY SELECTED TIME-CODES VIA THE KEYBOARD.
	- I) ASSIGN THE REQUIRED MACHINES
	- II) CREATE A RECORD WITH THE CREA BUTTON
- III) TAB RIGHT ONCE TO THE REEL NUMBER FIELD AND ENTER A 3-CHARACTER REEL NUMBER
- IV) SELECT THE APPROPRIATE TIME-CODE PIELD TO POSITION THE CURSOR
- ·v) ENTER A TIME-CODE USING THE NUMERIC KEYS
- VI) PRESS LOAD
- VII) REPEAT IV TO VI FOR EACH TIME-CODE FIELD OF THE RECORD.

VIII) REPEAT II TO VII FOR EACH RECORD REQUIRED. IN ADDITION TO THE ABOVE, DATA CAN ALSO BE ENTERED FROM FILES STORED ON DISKETTES OR FROM PAPER TAPE.

#### HOW ARE RECORDS DELETED?

THERE ARE TWO METHODS:

- I) POSITION THE LINE TO BE DELETED AT THE CURRENT EDIT LINE AND PRESS THE DELETE KEY.
- II) TYPE DELETE IN THE COMMAND LINE FOLLOWED BY THE SCENE NUMBERS TO BE DELETED (MM-NN) AND PRESS THE RETURN KEY,

WHEN CAN A PLAYBACK OR RECORD TIME-CODE BE TRIMMED?

WHENEVER THE APPROPRIATE RECORD IS IN THE CURRENT EDIT LINE BY:

- I) SELECTING THE RECORD IN, PLAYBACK OUT TIME
- II) ENTERING THE TIME-CODE ADJUSTMENT VALUE BY USING THE GROUP K OR L NUMERIC KEYS.
- III) PRESSING THE + OR KEY IN GROUP F, WHICH ADDS OR SUBTRACTS THE ENTERED VALUE AND PUTS THE RESULTS INTO THE SELECTED FIELD. (THE SCRATCH LINE IS CLEARED),

 $\smile$ 

HOW IS A COMBINED, AUTIO OR VIDEO RECORD INDICATED?

 $\lambda$ 

WHEN A RECORD IS CREATED USING THE CREA BUTTON IT IS AUTOMATICALLY A COMBINED RECORD. TO CHANGE IT TO AUDIO ONLY OR VIDEO ONLY, PRESS THE AUD OR VID BUTTON. THE COMB WILL BE CHANGED TO THE APPROPRIATE A OR V.

 $\backsim$   $\parallel$ 

"~I

#### HOW DOES SPLIT AUDIO/VIDEO WORK?

TO SET THIS UP, TWO RECORDS SHOULD BE CREATED, AS DESCRIBED ABOVE. ONE RECORD SHOULD BE AUDIO ONLY, AND ONE VIDEO ONLY WITH THE APPROPRIATE AUDIO OR VIDEO TIME-CODE ADDRESSES. NEXT, CENTER THE REEL NUMBER INTO EACH RECORD. IF BOTH RECORDS (A AND V) HAVE THE SAMF. REEL NUMBER THE SYSTEM WILL DO BOTH THE AUDIO AND VIDEO IN ONE PASS PROVIDED THE TIME-CODES ARE SYNCHRONOUS. IF THE REEL NUMBERS ARE DIFFERENT THE SYSTEM WILL TAKE AUDIO FROM ONE MACHINE AND VIDEO FROM THE OTHER IN ONE PASS.

HOW DOES SLAVING WORK (ESP. IN AUTOMATIC ASSEMBLY)?

THE SYSTEM CONTINUALLY CHECKS THE ASSIGNMENI AREA DURING EDITS. AS LONG AS A SLAVE IS ASSIGNED, COMMANDS ARE SENT TO IT. AS SOON AS THIS ASSIGN-MENT IS REMOVED, THE SYSTEM IGNORES THE SLAVE. AS FAR AS SWITCHER SELECTION IS CONCERNED, THE MASTER IS THE VIDEO AND THE SLAVE IS THE AUDIO SOURCE.

HOW DOES THE OPERATOR SET UP EFFECTS AND TRANSI-TIONS?

"

 $,1$ 

SET-UP IS DEPENDENT UPON THE COMPLEXITY OF THE EFFECT OR TRANSITION. A SIMPLE KEY, SPLIT, MATTE, SPOTLIGHT, CHROMA KEY AND/OR LINEAR DISSOLVES OR WIPES CAN ALL BE ACCOMMODATED IN A NORMAL SCENE RECORD. FOR EXAMPLE, A D IS ENTERED INTO THE SCENE RECORD IN WHICH THE DISSOLVE IS TO TAKE PLACE, BY PRESSING THE DISS BUTTON IN GROUP A. FOR EITHER D OR W A DURATION SHOULD ALSO BE ENTERED. THIS IS ACHIEVED BY ACCESSING THE PB RATE BUTTON AND THEN ENTERING A TIME-CODE ADDRESS AND PRESSING , LOAD.

A KEY IS INDICATED IN THE RECORD DESCRIBING THE KEY SOURCE, BY SELECTING THE K KEY IN GROUP A. THE KWILL AUTOMATICALLY BE ENTERED INTO THE RECORD.

#### TO SET Up EFFECTS AND TRANSITIONS (CONT.)

WHEN A DISS/WIPE IS PRESENT IN A GROUP OF RECORDS, THE DISSOLVE/WIPE STARTS AT THE OUT POINT OF THE FIRST PLAYBACK AND THE IN POINT OF THE SECOND. THE RECORD CONIAINING THE D/W CONTAINS THE **RECORD-IN TIME AT WHICH THIS** DISS/WIPE WILL TAKE PLACE.

IN THE MORE COMPLICATED TYPES OF TRANSITIONS AND EFFECTS, THE OPERATOR CAN USE THE LEARN OPTION.

TO USE THIS THE FOLLOWING PROCEDURE IS REQUIRED:

- I) CREATE A NORMAL SCENE GROUP AND ENTER AN INITIAL RECORD ENTRY OR PB ENTRY TIME WHICH WILL BE USED BY THE SYSTEM AS A BASE FOR THE LEARN SEQUENCE.
- II) CREATE A SECOND RECORD AND CHANGE ITS TYEE TO L. ENTER A SEQUENCE NUMBER IN THE RANGE 001-015 IN THE REEL NUMBER FIELD TO IDENTIFY THE LEARN SEQUENCE NUMBER. NOTE: AT LEAST A PB ENTRY SHOULD BE PRESENT IN THE SCENE GROUP.
- III) SELECT THE. LEARN MODE WITH THE BUTTON IN GROUP G.

IV) SET UP THE SWITCHER TO THE DESIRED INITIAL SETTING.

#### TO SET UP EFFECTS AND TRANSITIONS (CONT.)

 $\lambda$ 

 $\downarrow$  ,  $\downarrow$ 

v) START A PIV OR REC IN THE NORMAL WAY. THE SYSTEM WILL MEMORIZE THE INITIAL STATE OF THE SWITCHER AND THEN MONITOR CHANGES MADE TO THAT STATE UNTIL MASTER STOP OR A RECORD OR PB EXIT TIME IS REACHED.

A LEARN SEQUENCE CAN BE USED A NUMBER OF TIMES IN A FILE AND IS IDENTIFIED BY ITS LEARN SEQUENCE NUMBER IN THE REEL NUMBER FIELD. IF THE NUMBER CHOSEN ALREADY EXISTS ON THE DISK, A WARNING MESSAGE WILL BE DISPLAYED WHEN LEARN IS DEPRESSED. DOING A P/V OR REC WITH THIS LEARN RECORD OVERWRITES THE PREVIOUS CONTENTS OF THIS LEARN SEQUENCE AND CANCELS THE ERROR INDICATION.

#### HOW IS P/V, REV OR REC SELECTED?

'.\

- I) TO DO A PIV, THE MODE (I.E. BVB,VBV,VVV) AND ENTRY, EXIT OR BOTH, SHOULD FIRST BE SELECTED USING THE GROUP D BUTTONS OF THE CONTROL PANEL. THE REQUIRED MACHINE SHOULD HAVE TIME-CODES ENTERED IN THE RECORD TO BE USED. THE *PIV* BUTTON SHOULD THEN BE SELECTED (GROUP M). THE SYSTEM WILL CUE THE ASSOCIATED MACHINES AND SIMULATE THE EDIT BY SWITCHING THE AUDIO/VIDEO MONITORS AT THE EDIT ENTRY AND EXIT ADDRESSES. THE TRANSITION FROM THE PREVIOUS RECORD WILL BE DONE IN AN ALL MACHINES SITUATION.
- II) TO DO A REVIEW OF THE LAST RECORDED SCENE, SELECT A REV IN GROUP M, WHEN NO EDITING IS IN PROGRESS. THE SYSTEM RECUES TO THE START OF THE LAST RECORDED RECORD AND DOES A BLACK-VIDEO-BLACK SWITCH.

HOW IS PIV, REC OR REC SELECTED? (CONT.)

 $\Lambda$ <sup>n</sup>

- III) TO DO A SINGLE REC, POSITION THE FILE SO THAT THE RECORD AT WHICH THE RECORDING IS TO START IS AT THE CURRENT POSITION ('I') ON THE DISPLAY. HAVE THE REQUIRED MACHINES ASSIGNED AND PRESS REVIEW AND MREC IN GROUP M, SIMULTANEOUSLY.
- IV) TO DO AN AUTOMATIC REC, TYPE IN THE REQUIRED EDIT COMMAND AND THEN PRESS REV AND MREC SIMULTANEOUSLY.

 $\sim$   $\sim$ 

WHAT HAPPENS IF MSTOP IS USED DURING AN EDIT?

- I) PREVIEW IMMEDIATELY TERMINATES PREVIEW, STOPPING ALL MACHINES AND TURNING OFF EDITORS.
- II) RECORD EDITS OUT ON REC MACHINE, THEN STOPS ALL MACHINES.
- III) AUTO RECORD DOES EDIT OUT AND SUSPENDS THE AUTO RECORD; RESUMES AT START OF CURRENT SCENE WHEN MREC AND REVIEW IS PRESSED AGAIN. IV) NONE OF ABOVE - STOP AND EDITOR OFF IS SENT TO ALL MACHINES (WHETHER UNDER MANUAL

CONTROL OR NOT).

## DO DIFFERENT PROGRAMS HAVE TO BE LOADED FOR DIFFERENT FUNCTIONS?

NO. ONE OF THE MAIN ADVANTAGES OF THE SYSTEM IS THAT ONCE THE PROGRAM IS LOADED INTO THE COMPUTER, ALL SYSTEM FUNCTIONS CAN BE PERFORMED WITHOUT MODIFICATIONS.

HOW IS AN EFFECT OR TRANSITION CHANGED IN A RECORD?

 $\prime$ 

- I) POSITION THE REQUIRED RECORD AT THE CURRENT EDIT LINE.
- II) SELECT THE NEW TRANSITION OR EFFECT AND WHEN IT IS ENTERED THE PREVIOUS MODE WILL BE OVERWRITTEN.

## HOW DOES THE SYSTEM KNOW WHICH SCENES TO PREVIEW?

.. "

IF A SINGLE PREVIEW IS TO BE DONE, POSITION THE RECORD TO BE PREVIEWED AT THE CURRENT EDIT LINE, SELECT A PREVIEW MODE - BVB, VBV, VVV (GROUP D) AND SELECT EITHER ENTRY, EXIT OR BOTH (GROUP D) AND PRESS THE PREVIEW BUTTON (GROUP D)

#### CAN A NUMBER OF RECORDS BE USED IN AN EDIT SIMULTANEOUSLY?

 $\mathcal{L}$ 

YES. THIS IS ALWAYS TRUE IF MORE THAN ONE PLAYBACK MACHINE OR A PLAYBACK MACHINE PLUS A SWITCHER CROSSPOINT ARE USED IN THE EDIT. EACH RECORD CONTAINS ALL THE NECESSARY INFORMATION FOR ONE PLAYBACK DEVICE OR ONE SWITCHER CROSSPOINT.

 $\mathcal{L}_{\boldsymbol{\omega}}$ 

## CAN THE SWITCHER BE USED MANUALLY TO OVERRIDE PREVIOUSLY PROGRAMMED INFORMATION?

"

YES. BOTH THE PREVIEW AND PROGRAM SWITCHERS CAN BE OVERRIDEN MANUALLY.

- I) THE PREVIEW SWITCHER IS AUTOMATICALLY SET UP BY THE SYSTEM DURING PREVIEW, RECORD AND REVIEW. HOWEVER, IF THE OPERATOR WISHES TO CHOOSE A DIFFERENT SOURCE IT CAN BE DONE EITHER BY (A) SELECTING ONE OF THE SOURCE BUTTONS, PI OUT ETC. OR (B) SELECTING THE MANUAL BUTTON AND THEN DIALING UP THE SOURCE WITH THE ROTARY SWITCH. IN THE FIRST CASE THE SYSTEM AUTOMATICALLY RESETS THE PREVIEW SWITCHER TO THE NEXT EDIT POINT. IN THE SECOND CASE, THE OPERATOR HAS TO SELECT THE AUTO BUTTON TO RETURN TO NORMAL SYSTEM CON-TROLLED OPERATION.
- II) THE PROGRAM SWITCHER IS AUTOMATICALLY SET UP FROM INFORMATION IN THE FILE RECORDS. AT ANY TIME THE OPERATOR CAN TAKE MANUAL CONTROL BUT AT ITS NEXT EDIT POINT THE SYSTEM WILL AUTOMATICALLY RESUME CONTROL AGAIN.

CAN THE PROGRAM SWITCHER BE USED IF THE SYSTEM IS NOT OPERATIONAL?

 $\cdots$  r

YES. PROVIDED THE CONTROL CONSOLE HAS POWER, IT IS POSSIBLE TO USE THE PROGRAM SWITCHER MANUALL.Y

 $\mathbf{r}$ 

CAN THE P/V SWITCHER BE USED IF THE SYSTEM IS NOT OPERATIONAL?

 $\gamma$ 

nel)

YES. PROVIDED THE SELECTED SOURCE IS AVAILABLE V IA THE MANUAL SELECTOR (THE MANUAL BUTTON LAMPS ARE LIT). THIS ENABLES THE OPERATOR TO SELECT THE MONITOR INPUT FROM THE ROTARY SWITCH ON THE PREVIEW CONTROL PANEL.

j

CAN TIME-CODES BE LOADED-ON-THE-FLY FROM RUNNING MACHINES?

 $J^{\prime}L$ 

YES. THIS CAN BE DONE IN SEVERAL DIFFERENT WAYS:

- 1) THE TIME-CODES CAN BE PICKED UP FROM THE VTR'S AND LOADED INTO THE UTILITY STORES A-H WHEN THESE ARE DISPLAYED ON THE CRT, VIA THE MARK ENTRY AND MARK EXIT BUTTONS. MARK ENTRY WILL CAUSE TIME-CODE TO BE LOADED FROM THE RECORD MACHINE TO STORE E, PLAYBACK 1 TO F, ETC.
- 11) IF THE STORES ARE NOT BEING DISPLAYED TIME-CODES WILL BE LOADED FROM THE APPROPRIATE MACHINE INTO THE IN OR OUT POINT OF THE CURRENT EDIT LINE RECORD (IT MUST BE SCENE TYPE RECORD). IF THE RECORD MACHINE IS RUNNING, RECORD TIMES WILL BE LOADED. IF A PLAYBACK MACHINE IS RUNNING, ITS TIME-CODE AND REEL NUMBER (DISPLAYED IN THE SYSTEM INFORMATION SECTION OF THE CRT) WILL BE LOADED INTO THE RECORD. IF A RECORD AND ONE PLAYBACK MACHINE ARE RUNNING, TIME-CODES WILL BE LOADED FROM BOTH MACHINES SIMULTANEOUSLY INTO THE APPROPRIATE AREAS OF

 $\overline{\phantom{0}}$ 

 $\mathfrak{a}^{\mathfrak{h}}$ 

CAN TIME-CODES BE LOADED-ON-THE-FLY FROM RUNNING MACHINES? (CONT.)

OF THE RECORD. IF MORE THAN ONE PLAYBACK MACHINE IS RUNNING AND THE REEL NUMBERS IN THE RECORDS MATCH THE REEL NUMBERS ASSIGNED IN THE SYSTEM AREA, TIME-CODES WILL BE LOADED FROM EACH ONE INTO THE CURRENT EDIT LINE SCENE RECORD AND THE 3 PREVIOUS SCENE RECORDS (IF DISPLAYED). IF THE RECORD MACHINE IS ALSO RUNNING IN THIS LAST INSTANCE, ITS TIME-CODE WILL BE LOADED INTO THE CURRENT EDIT LINE SCENE RECORD.

#### CAN RECORDS IN A FILE BE MOVED AROUND?

 $\mathcal{L}$ 

YES. BY ENTERING THE REQUIRED INFORMATION INTO A NEW RECORD AND THEN DELETING THE OLD ONE OR MOVING ONE OR MORE RECORDS TO A DIFFERENT AREA USING THE SHIFT OR COPY COMMANDS DESCRIBED IN SECTION 7.

 $\sim$ 

 $\phi$ 

## CAN MACHINES BE MANUALLY CONTROLLED FROM THE SYSTEM CONTROL PANEL?

YES. TO MANUALLY CONTROL A MACHINE FROM THE CONTROL PANEL, SEVERAL CONDITIONS HAVE TO BE MET. WHEN THESE ARE MET THE OPERATOR HAS FULL MANUAL CONTROL OVER THE ASSIGNED MACHINES INCLUDING RECORD.

#### CAN OPEN-ENDED EDITS BE PERFORMED?

'r

YES. IN A SINGLE EDIT SITUATION AN OPEN-ENDED EDIT WILL BE PERFORMED WHEN NO PLAYBACK OR RECORD-OUT TIMES ARE PROVIDED IN THE RECORD. IN 'CONTINUOUS EDIT (AUTO ASSEMBLE) THE FOLLOW-ING RECORD-IN TIME WILL BE USED AS A TERMINATOR. IF THERE IS NO FOLLOWING RECORD-IN TIME AN OPEN-ENDED EDIT WILL BE PERFORMED. PRESSING MASTER RECORD AND REVIEW WILL CAUSE AN OUT EDIT AND THE MACHINES WILL STOP. MASTER STOP WILL NOT DO AN OUT EDIT.

IS IT POSSIBLE TO TAKE MANUAL CONTROL OF A MACHINE BEING USED BY THE SYSTEM IN AN EDIT?

YES. CONTROL OF THE MACHINES MAY BE TAKEN AT ANY TIME WITH VARYING RESULTS ON THE CURRENT EDIT. HOWEVERJ AS SOON AS THE SYSTEM MUST SEND DATA OR A COMMAND TO THE MACHINE UNDER MANUAL . CONTROL} IT WILL HALT AND DISPLAY AN ERROR MESSAGE.

 $\mathbb{Z}^D$ 

## IS IT POSSIBLE TO QUICKLY SCROLL THROUGH AND SEE THE CORE FILE ON THE DISPLAY?

YES. THERE ARE 2 BUTTONS IN THE CURSOR CONTROL GROUP OF KEYS (GROUP C) WHICH DO THIS. THEY ARE T AND<sup>1</sup>. THESE CAUSE THE WHOLE FILE DISPLAY TO BE MOVED UP OR DOWN RESPECTIVELY ONE LINE AT A TIME. RECORDS ARE BROUGHT IN AT THE BOTTOM OR THE TOP UNTIL THERE ARE NO MORE RECORDS TO ACCESS.

#### WHAT IS THE EDM-l?

"

, *C·* <sup>I</sup>

IT IS A VERY MODERN DEVICE USED TO PERFORM SOPHISTICATED AUDIO AND VIDEO TAPE EDITING FUNCTIONS, WITH MAXIMUM TIME-SAVING CAPABILITIES AND SAFETY FEATURES.

HOW MANY MACHINES CAN THE EDM-l CONTROL?

 $\mathcal{L}^{\mathcal{L}}$ 

IT CAN CONTROL SIMULTANEOUSLY 4 TIME-CODE CONTROLLED VIDEO OR AUDIO TAPE MACHINES FROM A CHOICE OF EIGHT OR IF EACH OF THESE 4 HAS ANOTHER MACHINE SLAVED TO IT, THE SYSTEM CONTROLS 8 MACHINES. EACH SHARED MACHINE MUST HAVE IDENTICALLY CODED TIME TO ITS MASTER MACHINE.

#### HOW MANY RECORDS CAN THE EDM-l STORE?

"

*1\* < \ I

THIS SYSTEM CAN HOLD IN COMPUTER MEMORY 200 RECORDS AND 3200 ADDITIONAL RECORDS ON A FLOPPY DISKETTE.

HOW MANY RECORDS CAN BE USED IN A CONT ASSEMBLY?

ANY NUMBER FROM 1 TO 3400. LIMITED ONLY BY THE ACTUAL RECORD TAPE LENGTH.

"

 $\mathbf{v}_i$ <sup> $\mathbf{v}_i$ </sup>

#### WHAT OUTPUT DEVICES ARE USED TO SAVE RECORDS?

 $\mathcal{L}_{\mathcal{V}}$ 

 $\overline{\mathscr{S}}$ 

 $\mathcal{U}$ 

A LINE PRINTER OR TELETYPE FOR PRINTED OUTPUT. PUNCHED PAPER TAPE. OR FLOPPY DISKETTE

IS THE SYSTEM SELF-SAVING IN THE CASE OF A POWER FAILURE?

YES, THE SYSTEM WILL SAVE RELEVANT DATA AND RESTART WHEN POWER RETURNS, NO FILE INFORMA-TION WILL BE LOST BUT EDITING WILL HAVE TO BE RESTARTED BY THE OPERATOR.

#### HOW IS DATA ENTERED INTO THE SYSTEM?

 $\Lambda$ 

~"

WITH FUNCTION-GROUPED KEYS, AN ALPHANUMERIC KEYBOARD, DIRECTLY FROM THE VTR TIME CODE TRACK OR FROM FILES ON DISKETTE OR PAPER TAPE.

#### DISPLAY/KEYSOARD/REAI-TIME CLOCK DIAGNOSTIC (KEY)

#### INTRODUCTION

" ,

THIS PROGRAM IS A STAND ALONE DIAGNOSTIC PROGRAM OPERATED ESSENTIALLY FROM THE TELETYPE KEYBOARD DISPLAY AND CONSOLE KEYBOARD. IT IS DESIGNED TO ASSIST IN DETECTING AND ISOLATING POSSIBLE MALFUNCTIONS IN THE EDM-l DISPLAY/KEYBOARD SYSTEM AND TO GENERATE VARIOUS SOFTWARE LOOPS FOR USE IN HARDWARE TROUBLESHOOTING.

#### CONTROL KEYS INFORMATION

"

THE FUNCTIONS DESCRIBED BELOW ARE AVAILABLE FOR USE AT THE TELETYPE KEYBOARD DURING THE RUNNING OF THE DIAGNOSTIC.

IN ORDER TO ACTIVATE A FUNCTION, HOLD DOWN THE KEYBOARD CTRL KEY WHILE AT THE SAME TIME DEPRESSING THE KEY INDICATED.

 $CCT$ 

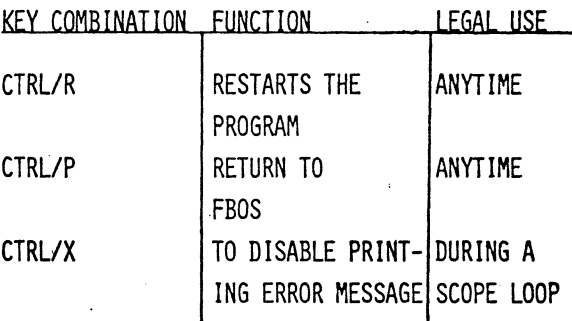

#### OPERATION

 $\kappa$ 

THE "KEY" DIAGNOSTIC TESTS THE REAL-TIME CLOCK, KEYBOARD INPUT AND DATA DISPLAY. UPON START-UP, THE PROGRAM ENABLES REAL-TIME CLOCK INTERRUPTS AND CHECKS IF AN INTERRUPT IS GENERATED CORRECTLY AT THE PARTICULAR VECTOR.

IF AN INTERRUPT IS GENERATED AT THE RIGHT VECTOR, THE FOLLOWING MESSAGE IS PRINTED ON THE CONSOLE TERMINAL: "EDM-l DISPLAY/ KEYBOARD/REAL-TIME CLOCK TEST""DISPLAY TEST".

IF THE INTERRUPT VECTORS TO ANOTHER ADDRESS, THE INCORRECT VECTOR ADDRESS IS PRINTED ON THE CONSOLE TERMINAL ALONG WITH THE FOLLOWING MESSAGE:

"INCORRECT VECTOR ADDRESS XXX"

#### DISPLAY TEST

 $\left( \cdot \right)$ 

 $\sim$  1- $\sim$ 

 $\langle \pmb{t} \rangle$ 

IF THE INITIAL TESTING ON THE REGISTERS IS OKAY. THE PROGRAM CONTINUES TO WRITE AND READ A SUBSET OF ASCII CHARACTERS TO THE DISPLAY. IF THE ATTEMPT TO WRITE TO DISPLAY FAILS, THE FOLLOW-ING MESSAGE IS PRINTED ON THE CONSOLE TERMINAL:

"CANNOT ACCESS DISPLAY MEMORY" THEN IT KEEPS LOOPING TO WRITE AGAIN TO GENERATE A SCOPE LOOPING FOR HARDWARE DEBUG. AT THIS TIME, CTRL/X CAN BE USED TO ELIMINATE THE OUTPUT OF ERROR MESSAGES.

IF A READ/WRITE FAULT OCCURS, THE OCTAL VALUE OF THE BYTE WRITTEN TO THE SCREEN, THE OCTAL VALUE READ AND MEMORY ADDRESS ARE TYPED ON THE CONSOLE TERMINAL. THE PROGRAM CONTINUES TO WRITE AND READ THIS LOCATION UNTIL A "SPACE BAR" IS PRESSED ON THE CONSOLE TERMINAL. THIS PERMITS SCOPE LOOPING AGAIN.

#### KEYBOARD TEST

 $\mathcal{L}$ ,.

> IF THE WRITING AND READING TO THE DISPLAY IS CARRIED OUT FOR A CERTAIN TIME WITHOUT ERRORS, THE FOLLOWING MESSAGE WILL BE DISPLAYED ON THE SCREEN:

"NO DISPLAY ERRORS"

THEN IT STARTS THE KEYBOARD TEST AND THE FOLLOW-ING MESSAGE IS DISPLAYED.

"PRESS ANY KEY: KEY CODE IS" THE OCTAL VALUE AND KEY REPRESENTATION ARE DISPLAYED IF ANY KEY IS PRESSED ON THE EDM-l KEYBOARD.

#### EOM-l SWITCHER DIAGNOSTIC (SWT)

#### 1. 0 INTRODIICTION

'", ..

 $\mathcal{C}$ 

"

 $\frac{3}{2}$ 

 $\overline{\phantom{0}}$ 

THIS PROGRAM IS A STAND-ALONE DIAGNOSTIC PROGRAM OPERATED FROM THE EDM-l CONSOLE KEYBOARD. IT IS DESIGNED TO PINPOINT MALFUNCTIONS IN THE SWITCHER AND SWITCHER INTERFACE. THE DIAGNOSTIC CONSISTS OF TWO TESTS:

IESI DESCRIPTION

1 SWITCH RELIABILITY TEST

2 SEQUENCE LEARN/REVIEW TEST THE FUNCTIONS DESCRIBED BELOW ARE AVAILABLE FOR USE AT ANY TIME DURING THE EXECUTION OF THE DIAGNOSTIC. IN ORDER TO ACTIVATE A FUNCTION HOLD DOWN THE CTRL KEY WHILE SIMULTANEOUSLY DEPRESSING THE APPROPRIATE FUNCTION KEY. FUNCTIONS AVAILABLE ARE:

KEY COMBINATION FUNCTION

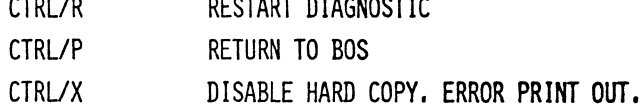

NOTE THAT THESE FUNCTIONS ARE AVAILABLE FROM BOTH THE'EDM-l KEYBOARD AND THE MAINTENANCE PRINTER KEYBOARD.

#### 2.0 INITIAL CHECKS

:'

ON ACTIVATION SWT PERFORMS THREE INITIAL INTER-FACE CHECKS:

- A) THE CONTROL/STATUS REGISTERS ARE READ TO DETERMINE WHETHER OR NOT THEY ARE ACCESSIBLE . TO THE SOFTWARE. IF NOT. AN ERROR MESSAGE IS , TYPED AND A SCOPE LOOP IS SET' UP.
- B) AN OUTPUT STACK INTERRUPT IS GENERATED AND THE ADDRESS OF THE ASSOCIATED VECTOR IS CHECKED. IF INCORRECT. AN ERROR MESSAGE IS TYPED AND A SCOPE LOOP OCCURS,
- C) THE OPERATOR IS REQUESTED TO SELECT ANY CROSSPOINT. ON DETECTING AN INTERRUPT A CHECK IS MADE THAT THE INPUT STACK VECTOR ADDRESS IS CORRECT. IF NOT. AN ERROR MESSAGE IS TYPED AND A SCOPE LOOP OCCURS.

IF THE HARDWARE PASSES THESE THREE CHECKS. THE DIAGNOSTIC HEADING AND TEST DESCRIPTIONS ARE OUTPUT TO THE EDM-l DISPLAY AND PRINTER. SWT NOW REQUESTS THE OPERATOR TO SELECT THE TEST HE WISHES TO RUN BY DISPLAYING THE QUESTION:

## WHICH TEST? THE OPERATOR SHOULD SELECT "1" OR "2" ON THE EDM-l KEYBOARD.

 $, 9$ 

#### 3.0 IEST 1

THIS IS A SWITCHER CROSSPOINT AND ANALOGUE CONTROL RELIABILITY TEST. HAVING DISPLAYED THE TEST HEADING. SWT WRITES TO EACH DEVICE IN TURN ITS FULL RANGE OF VALID VALUES AND THEN READS EACH DEVICE TO COMPARE THE VALUES WRITTEN AND READ. ANY DISCREPANCY CAUSES AN ERROR MESSAGE TO BE OUTPUT AND THE OPERATION TO BE REPEATED. TO BYPASS A PARTICULAR ERROR AND CONTINUE WITH THE NEXT VALUE. DEPRESS THE EDM-l CONSOLE SPACE BAR. ON COMPLETION OF THIS TEST SWT REPEATS THE "WHICH TEST?" QUESTION.

#### 4.0 TEST 2

1\."

THIS TEST ENABLES SWT TO "LEARN" AND SUBSEQUENTLY RECALL FOR REVIEW A SWITCHER SEQUENCE MANUALLS INPUT BY THE OPERATOR. ALL SELECTIONS AND TIMINGS ARE PLAYED BACK JUST AS THEY WERE INPUT SO THAT ANY DISCREPANCY BETWEEN INPUT AND OUTPUT INDICATES A SWITCHER FAULT; ON ACTIVATION OF THIS TEST THE OPERATOR IS INVITED TO INPUT A SEQUENCE AND PRESS MSTOP. WHILE THE SEQUENCE IS BEING LEARNED THE DISPLAY INDICATES WHICH DEVICES AND VALUES ARE BEING SELECTED. AT TERMINATION OF THE SEQUENCE (I.E. WHEN MSTOP IS RECOGNIZED) THE OPERATOR IS INVITED TO PRESS REVW TO REVIEW HIS SEQUENCE.

#### 4.0 TEST 2 (CONT.)

WHILE THE SEQUENCE IS BEING REVIEWED ONCE AGAIN DEVICES AND VALUES ARE DISPLAYED. AT COMPLETION OF THE REVIEW THE OPERATOR MAY NOW RUN IT ONCE MORE BE PRESSING REVW ONCE AGAIN OR HE MAY WISH TO LEARN A DIFFERENT SEQUENCE BE PRESSING LEARN.

. NOTE THAT SINCE THE LEARN SEQUENCE IS STORED IN COMPUTER MEMORY THERE IS AN UPPER LIMIT ON THE AMOUNT OF INFORMATION THAT CAN BE StORED. THEREFORE, IF IT IS ATTEMPTED TO INPUT TOO LENGTHY A SEQUENCE A PREMATURE TERMINATION IS FORCED.

NOTE THAT EITHER TEST MAY BE TERMINATED AT ANY STAGE BY PRESSING CIRL/R. THIS RESTARTS THE DIAGNOSTIC AT THE "WHICH TEST?" STEP.

 $\Lambda$ .

 $\overline{\phantom{a}}$ 

'.~ .

#### EDM-l TRANSPORT DIAGNOSTIC (TXT)

#### 1.0 INTRODUCTION

 $\Lambda$ <sup> $)$ </sup>

THIS PROGRAM IS A STAND-ALONE DIAGNOSTIC PROGRAM OPERATED FROM THE EDM-l CONSOLE KEYBOARD IN CON-JUNCTION WITH THE MAINTENANCE PRINTER KEYBOARD. IT IS DESIGNED TO LOCATE MALFUNCTIONS IN THE VTR TRANSPORT INTERFACE AND COMMUNICATIONS LINKS WITH THE MACHINES. THE DIAGNOSTIC CONSISTS OF THREE TESTS:

IESI DESCRIPTION

1 REPEATED CHARACTER TRANSMISSION

2 SINGLE MESSAGE TRANSMISSION

3 REPEATED MESSAGE TRANSMISSION

THE FUNCTIONS DESCRIBED BELOW ARE AVAIlABLE FOR USE AT ANY TIME DURING THE EXECUTION OF THE DIAGNOSTIC. IN ORDER TO ACTIVATE A FUNCTION HOLD DOWN THE CIRL KEY WHILE SIMULTANEOUSLY DEPRESSING THE APPROPRIATE FUNCTION KEY. FUNCTIONS AVAILABLE ARE: KEY COMBINATION FUNCTION

CTRL/R RESTART DIAGNOSTIC CTRL/P RETURN TO BOS CTRL/X DISABLE HARD COpy ERROR PRINT OUT NOTE THAT THESE FUNCTIONS ARE AVAILABLE FROM BOTH THE EDM-l KEYBOARD AND THE MAINTENANCE PRINTER KEYBOARD.

#### 2.0 INITIAL CHECKS

ON ACTIVATION TXT PERFORMS TWO INITIAL'INTERFACE CHECKS:

- A) THE CONTROL/STATUS REGISTERS ARE READ TO DETERMINE WHETHER OR NOT THEY ARE ACCESSIBLE TO THE SOFTWARE. IF NOT, AN ERROR MESSAGE IS TYPED AND A SCOPE LOOP IS SET UP.
- B) AN INTERRUPT IS GENERATED AND THE ADDRESS OF THE ASSOCIATED VECTOR IS CHECKED. IF INCORRECT, AN ERROR MESSAGE IS TYPED AND A SCOPE LOOP OCCURS.

IF THE HARDWARE PASSES THESE THREE CHECKS THE DIAGNOSTIC HEADING AND TEST DESCRIPTIONS ARE OUTPUT TO THE EDM-l DISPLAY AND 'PRINTER. TXT NOW REQUESTS THE OPERATOR TO SELECT THE TEST HE WISHES TO RUN BY DISPLAYING THE QUESTION:

#### WHICH TEST?

THE OPERATOR SHOULD SELECT "1", "2" OR "3" ON THE EDM-l KEYBOARD.

 $\overline{\phantom{0}}$ 

 $\epsilon=1$ 

#### *3.0 IESI...l*

 $\Lambda$ 

THIS TEST REPEATEDLY SENDS A SINGLE CHARACTER TO THE TRANSPORT INTERFACE. ON ACTIVATION THE OPERATOR IS REQUESTED TO TYPE A CHARACTER WHICH IS ECHOED TO THE EDM-1 DISPLAY. THIS CHARACTER IS THEN OUTPUT ONCE FOR EACH REAL-TIME CLOCK INTERRUPT.

#### 4.0 TEST 2

 $\gamma'$ 

J

THIS TEST SENDS A SINGLE MESSAGE TO THE TRANSPORT INTERFACE. THE OPERATOR IS REQUESTED TO TYPE A MESSAGE WHICH IS ECHOED TO THE EDM-l DISPLAY.' THIS MESSAGE IS THEN SENT TO THE INTERFACE AT THE NEXT REAL-TIME CLOCK INTERRUPT. DUE REGARD IS GIVEN TO INTER-CHARACTER TIMING CONSIDERATIONS. IF A REPLY IS APPROPRIATE FROM A MACHINE THIS ALSO IS ECHOED TO THE DISPLAY. EACH MESSAGE INPUT IS CHECKED AGAINST THE RANGE OF VALID EDM-l TRANSPORT INTERfACE MESSAGES •. IF THE MESSAGE IS INVALID THIS IS INDICATED BY AN ERROR DISPLAY OTHERWISE THE MESSAGE IS TRANS-MITTED, ANY REPLY IS DISPLAYED AND THE OPERATOR IS INVITED TO TYPE ONCE MORE.

#### 5.0 IEST 3

 $\mathbf{t}$ .

THIS TEST OPERATES IN AN IDENTICAL MANNER TO TEST 2 EXCEPT THAT THE MESSAGE IS REPEATED CONTINUOUSLY. AS BEFORE. THE OPERATOR IS REQUESTED TO TYPE A MESSAGE; THIS IS CHECKED FOR VALIDITY AND fRANSMITTED AT THE NEXT REAL-TIME CLOCK INTERRUPT. THE REPLY IS ECHOED TO THE DISPLAY AND THEN THE PROCESS REPEATS.

NOTE THAT ANY TEST MAY BE TERMINATED AT ANY STAGE BE PRESSING CIRL/R. THIS RESTARTS THE DIAGNOSTIC AT THE "WHICH TEST7" STEP.

il

 $\gamma'$ 

#### EDM-l pRICING

--

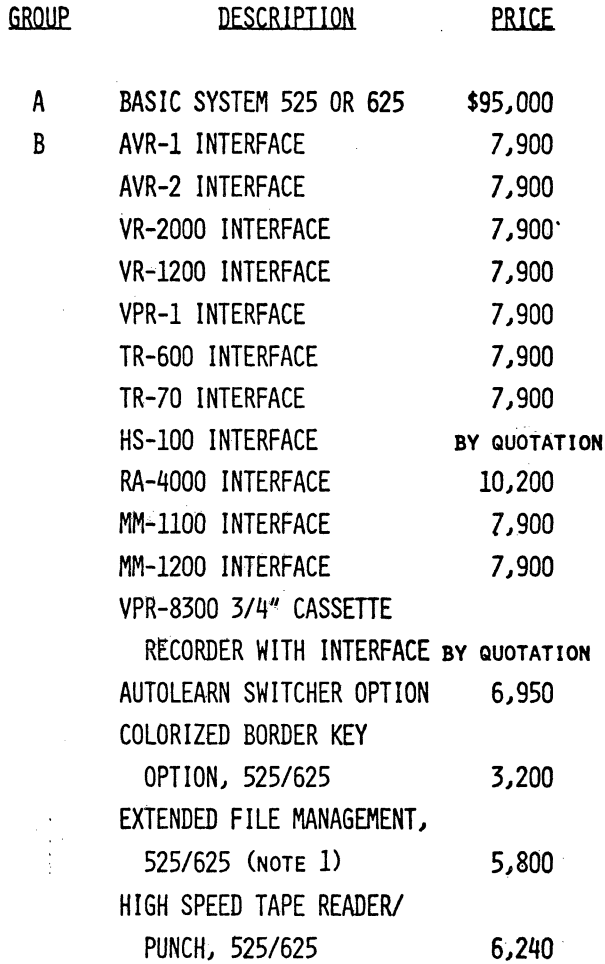

## EDM-l pRICING (CONT,)

 $\blacksquare$ 

 $\mathcal{L}_\rho$ 

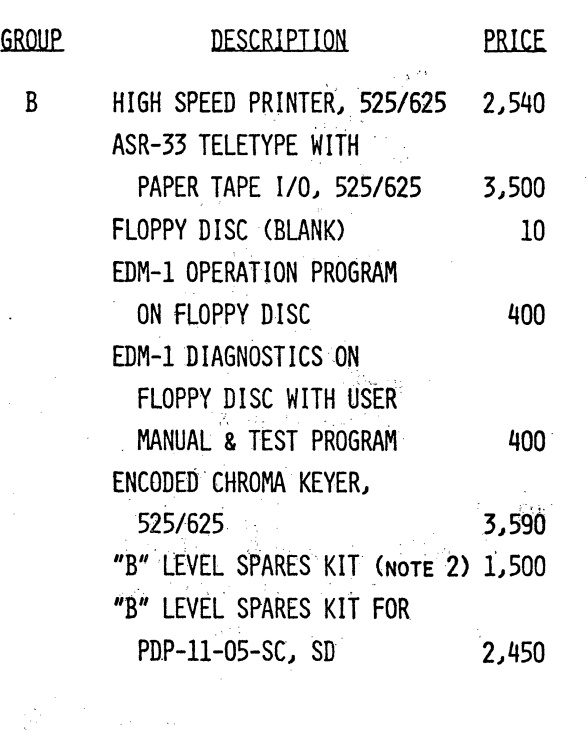

- NOTE 1: INCLUDES SECOND FLOPPY DISC UNIT, 8K CORE MEMORY AND ADDItIONAL SOFTWARE.
- NOTE 2: "B" LEVEL SPARES NOT INCLUDED FOR PDP-II-05-SC. FOR COMPLETE "B" LEVEL SPARES, BOTH "B" LEVEL KITS SHOULD BE INCLUDED.'

## AMPEX REPUTATION:

~.

## ASSURES QUALITY PRODUCTS AND FULL SUPPORT WORLDWIDE

 $\Lambda^{\prime}$ 

I

 $\smile$ 

-..\_-,'